## **GUIDE TO SETTING UP YOUR 'EASYFUNDRAISING' ACCOUNT**

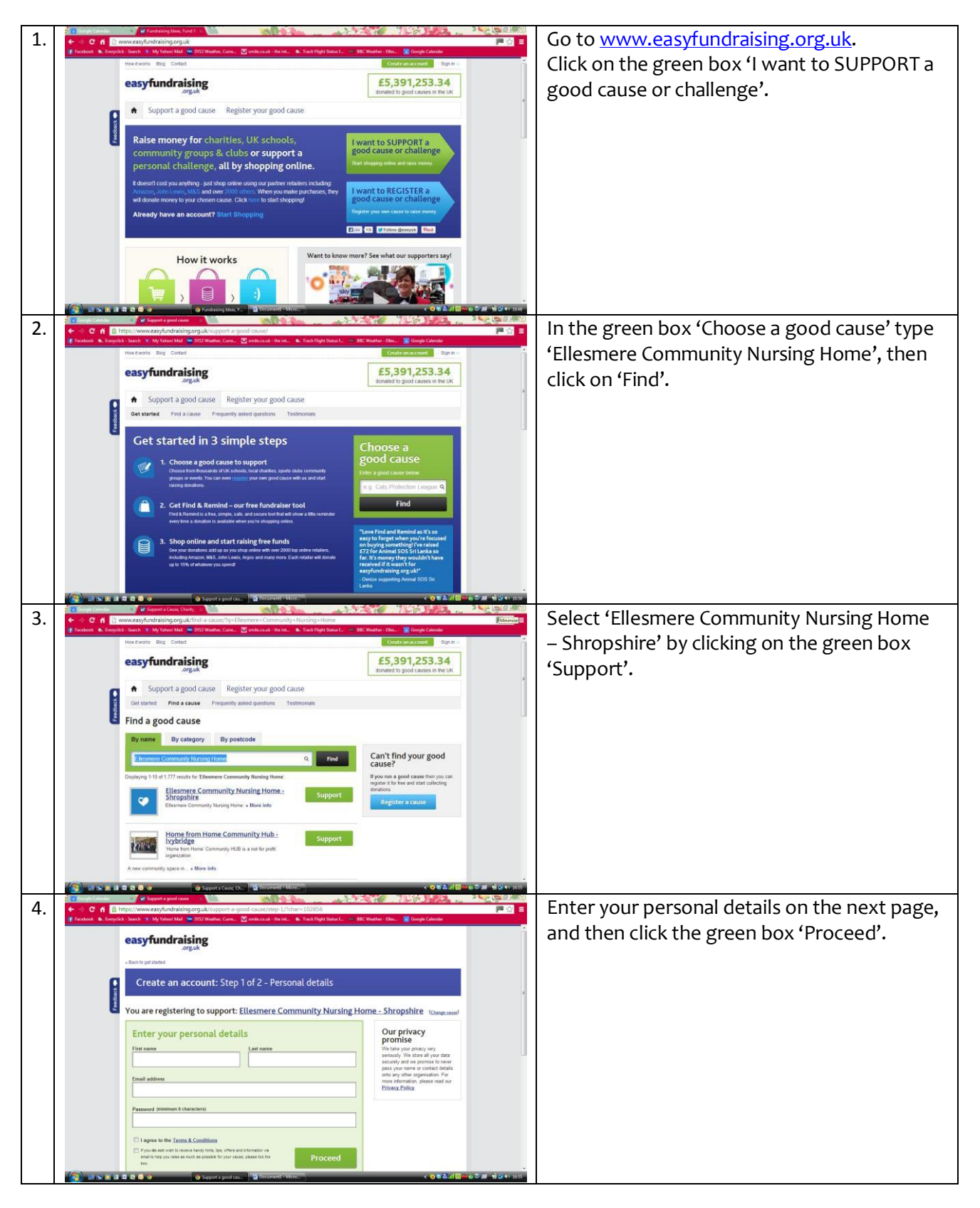

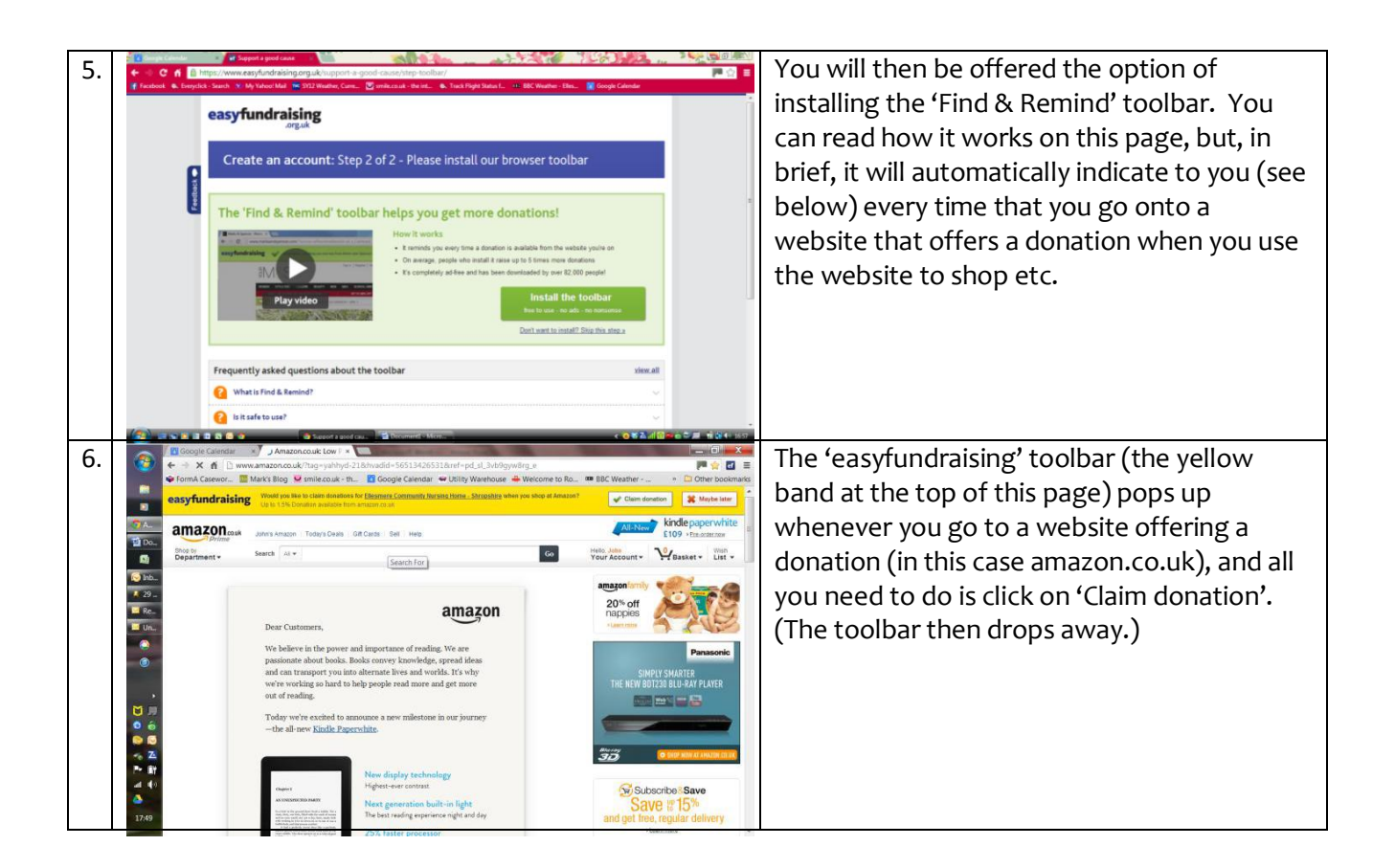

If you are using a computer/tablet using the Android or Apple operating system (OS), the OS will not allow you to set up 'Find & Remind'. In this case you can still of course use 'easyfundraising', but you will need to begin each online shopping transaction by going first of all onto the 'easyfundraising' website and signing into you account by clicking the 'Sign In' point in the top right-hand corner, and then proceed as below.

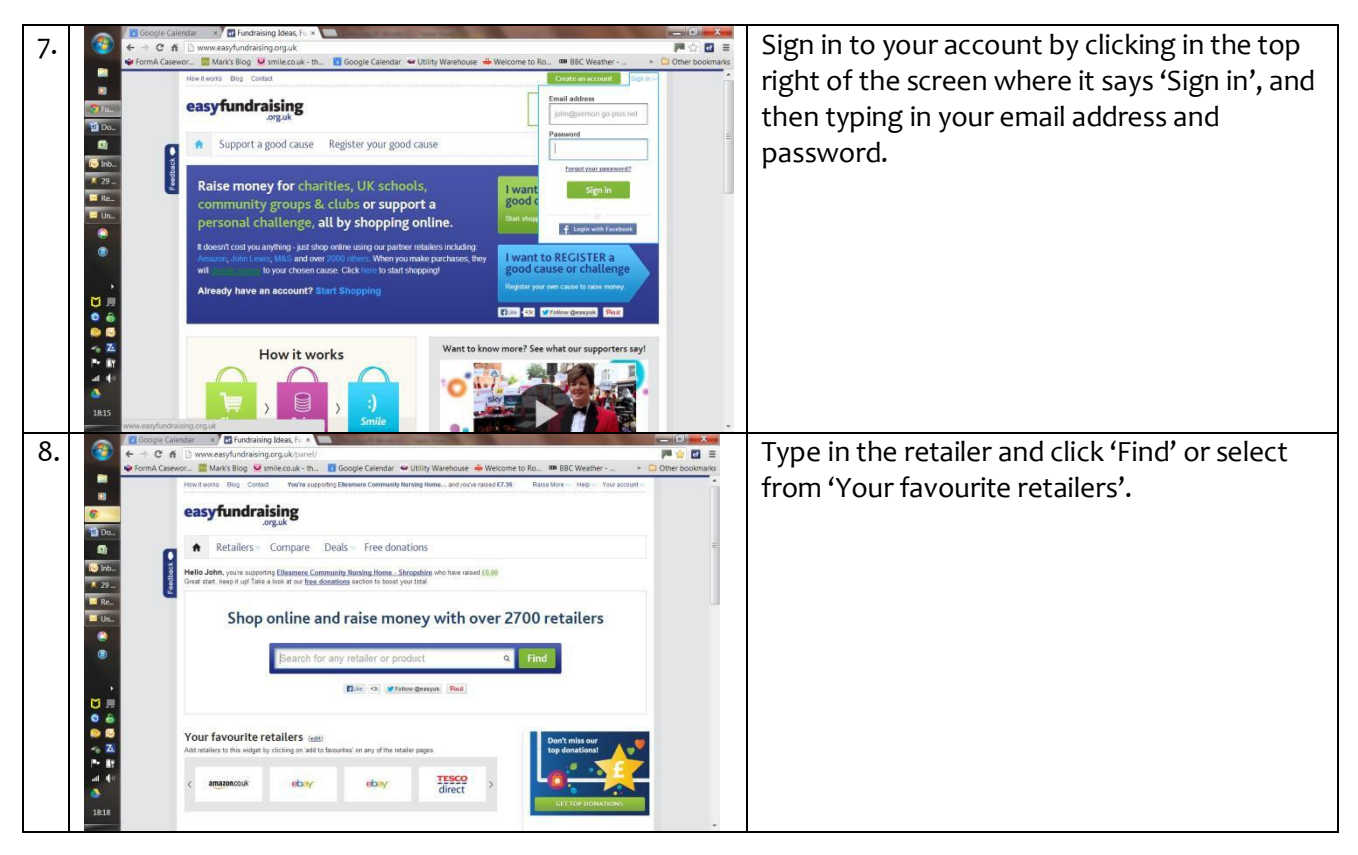

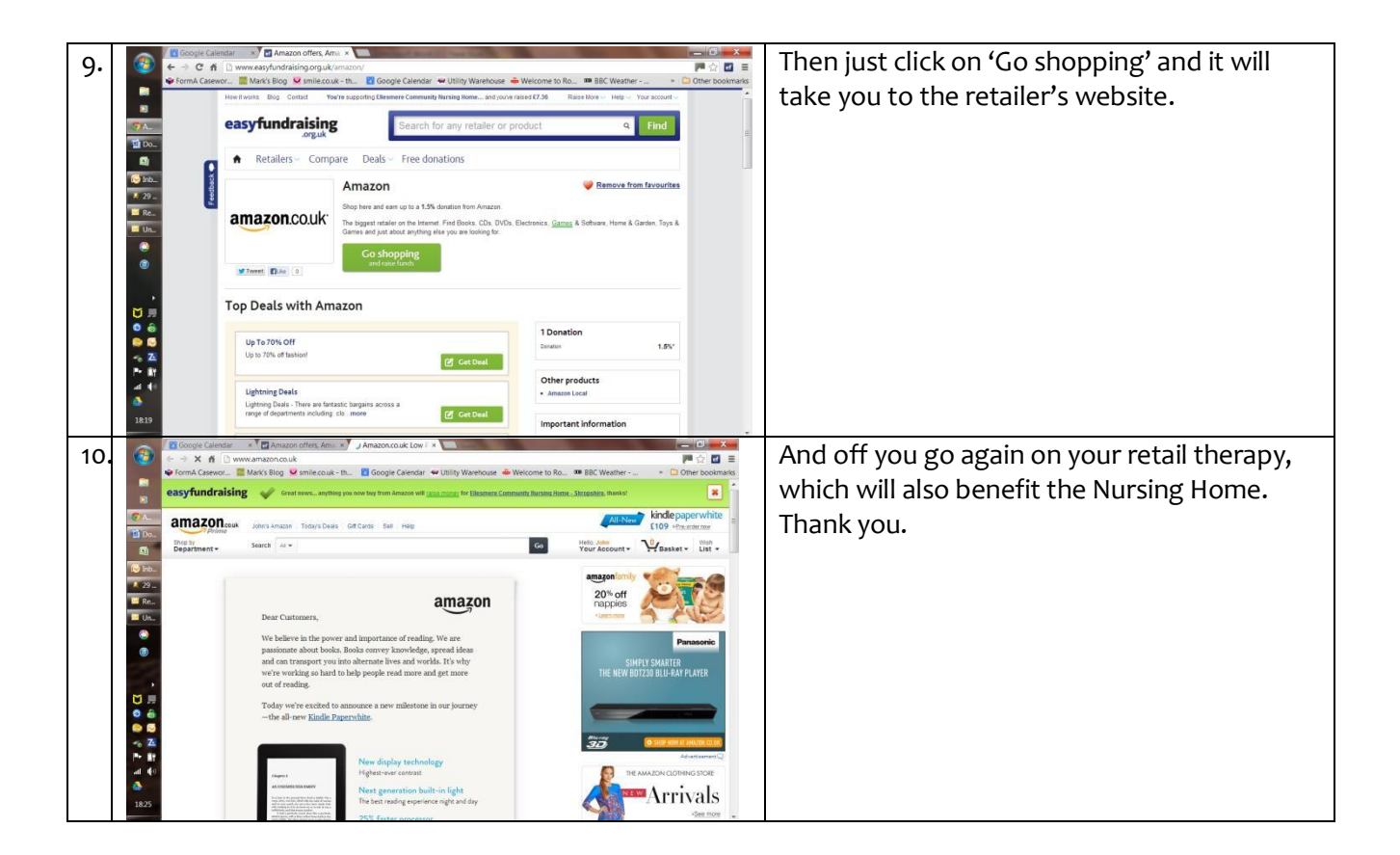